## Invalid Link Password reminder option

In case when User forgets password to Leon, there is an option to reset it directly from the system.

In order to do it, User has to follow 4 easy steps:

- When at operator ID.leon.aero, click on "Forgot your password ? Click here" option
- Type in User's login and click at "Email me" button. Email with a link will be sent to work email specified in the Profile
- Click on the link in the email to reset the password
- A new password will be sent to the email address specified in the profile, allowing to log in to the system

## **Once in, it is important to change this password in Edit profile section.**

From: <https://wiki.leonsoftware.com/> - **Leonsoftware Wiki** Permanent link: **<https://wiki.leonsoftware.com/updates/we-have-added-a-possibility-to-send-a-password-reminder-in-leon>** Last update: **2016/08/30 13:06**

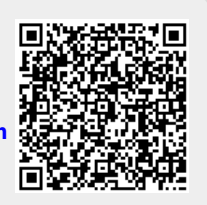